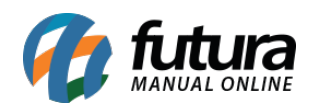

**Sistema:** Futura Server e Futura NF-e

**Caminho:** *Cadastros>Fiscal>ICMS*

**Referência:** FS39

**Versão:** 2016.08.01

**Como Funciona**: ICMS é o Imposto sobre circulação de mercadorias e serviços de transportes interestadual, intermunicipal e de comunicação. A tela *Cadastro de ICMS* é utilizada para registrar porcentagens de ICMS e informar caso haja redução.

Para isso, acesse o caminho indicado acima clique em *F2 Novo* ou em *Editar* (Para modificar um cadastro existente) e o sistema vai abrir a seguinte tela:

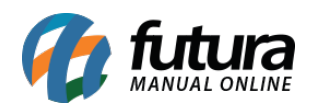

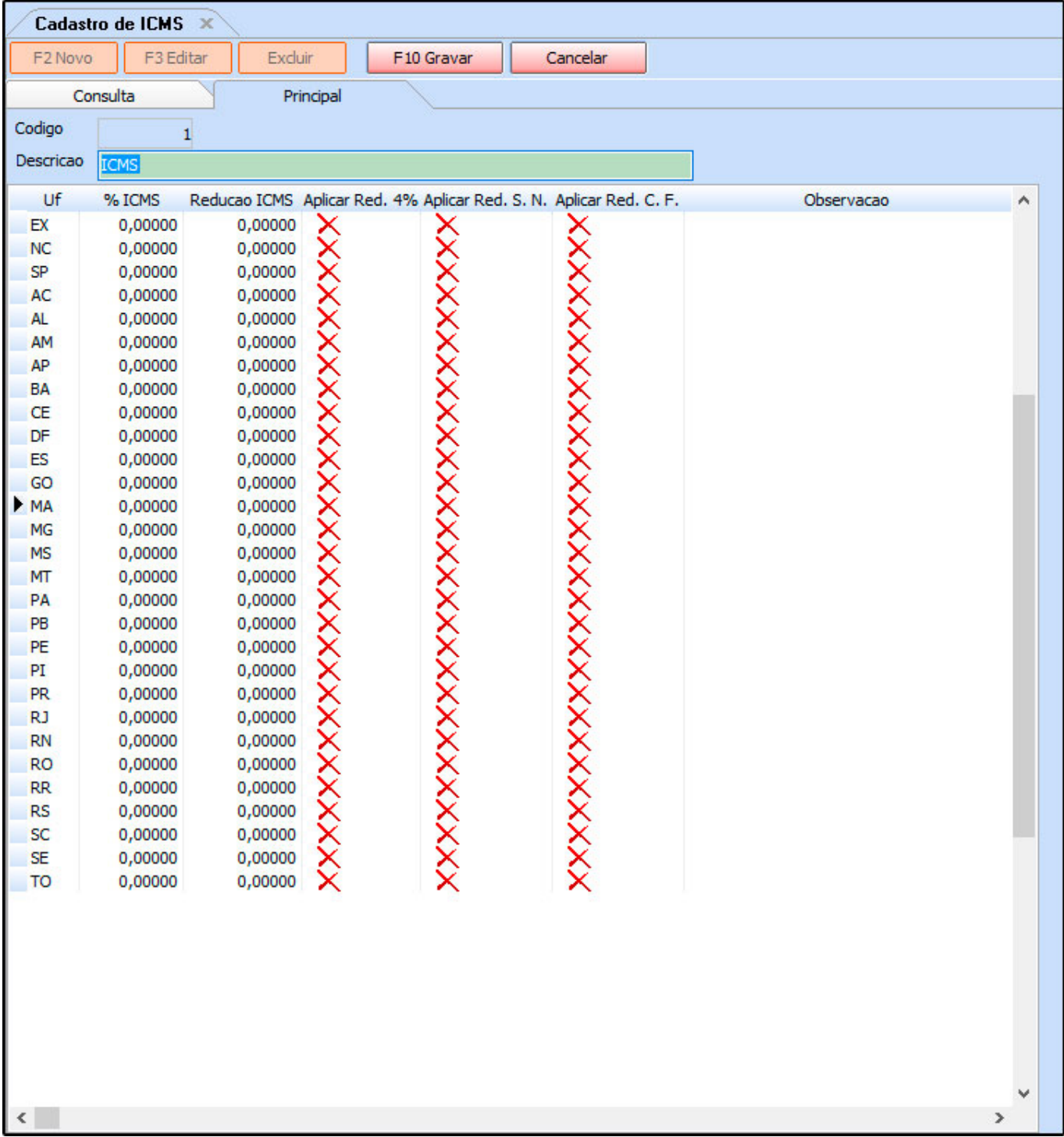

Caso a empresa seja optante do Simples Nacional não é necessário preencher os campos com as determinadas porcentagens, basta apenas marcar a opção *Aplicar Red. 4%* conforme necessário e em seguida clique em *F10 Gravar* para finalizar o cadastro.

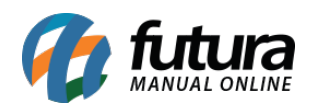

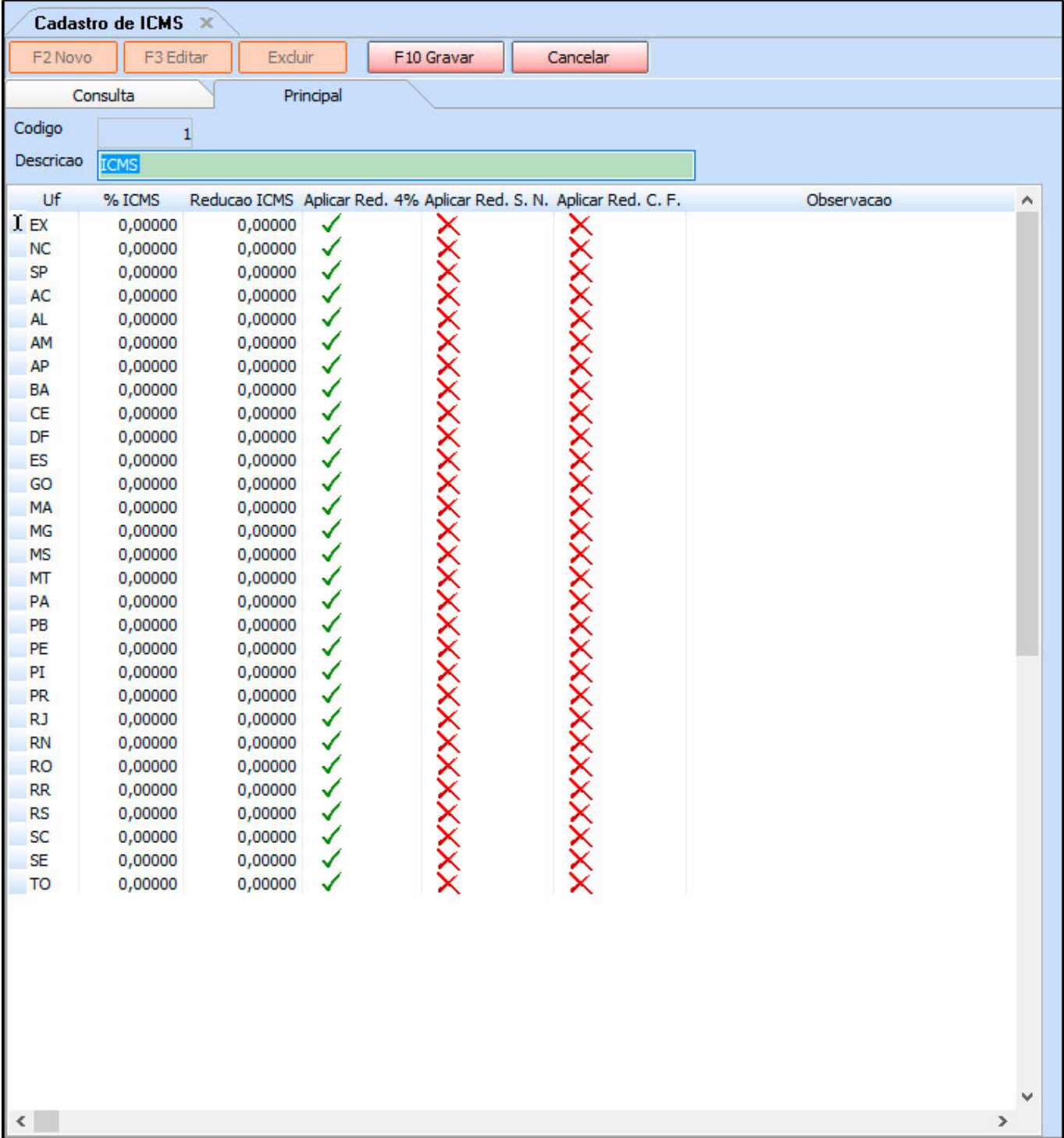

Se a empresa for optante por Lucro Presumido e afins é necessário preencher a coluna *%ICMS* com as determinadas porcentagens e também a coluna *Redução ICMS* conforme necessário.

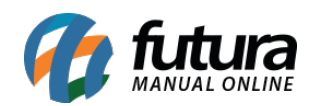

Após preencher clique em *F10 Gravar* para finalizar a operação.